**Technical Guide - Adding Compute and Storage Nodes to the Dell Red Hat OpenStack Cloud Solution - Version 5.0**

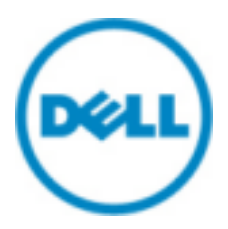

**© 2014-2016 Dell Inc.**

# **Contents**

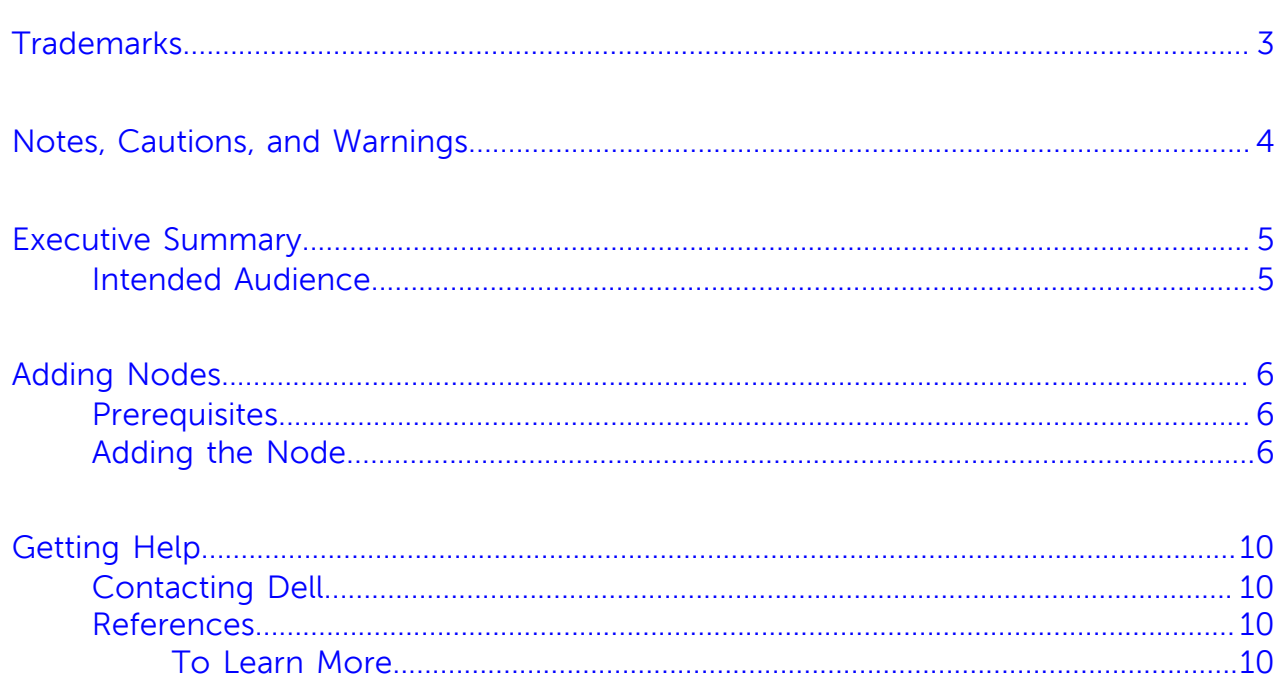

### <span id="page-2-0"></span>**Trademarks**

© 2014-2016 Dell Inc. All rights reserved. Reproduction of this material in any manner whatsoever without the express written permission of Dell Inc. is prohibited. For more information, contact Dell.

Trademarks used in this text: Dell™, the DELL logo, PowerEdge™, and Dell Networking™ are trademarks of Dell Inc. Intel® and Xeon® are registered trademarks of Intel Corporation in the U.S. and other countries. Microsoft® and Windows® are registered trademarks of Microsoft Corporation in the United States and/or other countries.

Red Hat®, Red Hat Enterprise Linux®, and Ceph are trademarks or registered trademarks of Red Hat, Inc., registered in the U.S. and other countries. Linux® is the registered trademark of Linus Torvalds in the U.S. and other countries. Oracle® and Java® are registered trademarks of Oracle Corporation and/or its affiliates.

DISCLAIMER: The OpenStack® Word Mark and OpenStack Logo are either registered trademarks/ service marks or trademarks/service marks of the OpenStack Foundation, in the United States and other countries, and are used with the OpenStack Foundation's permission. We are not affiliated with, endorsed or sponsored by the OpenStack Foundation or the OpenStack community.

Firefox® and the Firefox logo are registered trademarks of the Mozilla Foundation.

The Midokura® name and logo, as well as the MidoNet® name and logo, are registered trademarks of Midokura SARL.

Other trademarks and trade names may be used in this publication to refer to either the entities claiming the marks and names or their products. Dell Inc. disclaims any proprietary interest in trademarks and trade names other than its own.

# <span id="page-3-0"></span>**Notes, Cautions, and Warnings**

A **Note** indicates important information that helps you make better use of your system.

A **Caution** indicates potential damage to hardware or loss of data if instructions are not followed.

A **Warning** indicates a potential for property damage, personal injury, or death.

This document is for informational purposes only and may contain typographical errors and technical inaccuracies. The content is provided as is, without express or implied warranties of any kind.

## <span id="page-4-0"></span>**Executive Summary**

One of the common needs of a cloud platform is to scale resources as compute and storage needs expand. Over time there is often a need to add additional Compute resources, as the required VM (Virtual Machine) growth has exceeded planned capacity. Likewise, Storage resources must expand to keep up with demand.

This technical guide explains the process of adding a Dell™ PowerEdge™ R430/R630/R730 Compute node or R730XD Storage node to an existing Dell Red Hat® OpenStack Cloud Solution cluster.

Compute nodes are used for hosting VMs in the Dell Red Hat OpenStack Cloud Solution version 5.0.

Storage nodes are used for hosting Red Hat Ceph Storage version 1.3.2 which manages block, image, and ephemeral storage in the Dell Red Hat OpenStack Cloud Solution version 5.0.

#### <span id="page-4-1"></span>**Intended Audience**

This guide is written for OpenStack administrators or deployment engineers who are responsible for installation and ongoing operation of OpenStack clusters. It assumes that the reader is familiar with:

- OpenStack
- Red Hat Enterprise Linux (RHEL)
- Red Hat OpenStack Platform (RHOSP) documentation
- Networking and system administration

## <span id="page-5-0"></span>**Adding Nodes**

This section describes prerequisites and procedures to add a Compute or Storage node to a Dell Red Hat OpenStack Cloud Solution cluster. Topics discussed include:

- [Prerequisites](#page-5-1) on page 6
- [Adding the Node](#page-5-2) on page 6

#### <span id="page-5-1"></span>**Prerequisites**

The following prerequisites must be met:

- Compute and Storage nodes' RAID and BIOS settings have been configured using the Dell Toolkit (DTK) utility
- Dell Red Hat OpenStack Cloud Solution version 5.0 installed
- Dell Red Hat OpenStack Cloud Solution Deployment Guide available for reference
	- Ø **Note:** All nodes in the same roles must be of the same server models, with identical HDD, RAM, and NIC configurations. So, all Controller nodes must be identical to each other; all Compute nodes must be identical to each other; and so on. See the Dell Red Hat OpenStack Cloud Solution Reference Architecture for configuration options for each node role.

#### <span id="page-5-2"></span>**Adding the Node**

To add a Compute or Storage node to a Dell Red Hat OpenStack Cloud Solution cluster:

- **Note:** If you add a new Compute node, **and** your existing installation uses Instance HA Í technology, you will need to do a manual install of Instance HA for the new Compute node after it is added to the cluster. See the instructions in Technical Guide - Using Instance High Availability in the Dell Red Hat OpenStack Cloud Solution - Version 5.0.
- **1.** Log onto the Director Node as the *admin user* user (or user as configured in *Director Node* Configuration Parameters, in the Dell Red Hat OpenStack Cloud Solution Deployment Guide).
- **2.** Navigate to the directory in which the Dell Red Hat OpenStack Cloud Solution was deployed (e.g., the /home/admin\_user/pilot directory.)
- **3.** Run the following command specifying the iDRAC credentials (replace example below with actual values) and the IP address of the node being added:

```
./discover_nodes/discover_nodes.py -u root -p 'calvin' 192.168.110.122 >
 ~/newnodes.json
```
**4.** If more than one node is being added, then you can specify an IP range using two IP addresses separated by a dash:

```
./discover_nodes/discover_nodes.py -u root -p '<root_password>'
 192.168.110.122-192.168.110.126
> ~/newnodes.json
```
**5.** When discovery is complete, examine  $\sim$ /newnodes.json to verify that it contains an entry for every cluster node to be provisioned, and no other nodes:

```
 {
         "nodes": [
\left\{\begin{array}{ccc} \end{array}\right\}
```

```
 "arch": "",
        "cpu": "",
        "disk": "",
       "mac": [],
        "memory": "",
        "pm_addr": "192.168.110.122",
        "pm_password": "calvin",
        "pm_type": "pxe_ipmitool",
       "pm_user": "root"
     }
   ]
}
```
The pm\_user, pm\_password, and pm\_addr attribute values are examples - the actual values should conform to your node specifications. The other attributes will be adjusted during the node introspection phase.

**6.** Execute the following command to register the new nodes:

\$ openstack baremetal import --json ~/newnodes.json

**7.** Identify the new nodes by UUID, and start the introspection process. For example:

**Note:** Your node UUIDs will differ.

Ø

```
$ ironic node-list
+--------------------------------------+------
+--------------------------------------+-------------+--------------------
+-------------+
                                        | Name | Instance UUID
           | Power State | Provisioning State | Maintenance |
    +--------------------------------------+------
      +--------------------------------------+-------------+--------------------
    +-------------+
| df221970-94d8-4ed0-9f68-835bd8e166d2 | None |
  855240f6-4943-4348-830f-2436b585d7e4 | power on | active |
 False |
| af5ab2bf-6b82-4587-92ba-cfb6f5e7a759 | None | bceb5b21-a068-44b4-9444-<br>a89f1f4b1ace | power on   | active           | False    |
a89f1f4b1ace | power on | active
| d07bb1b2-13be-4762-8a99-4cef9ec26faf | None | df64c706-
b4d5-4cb7-8eab-65ec4ca3b810 | power on | active | False
||
| 40a6b131-c17b-44ed-ac32-76e6f51d3aea | None | d6f05ce1-92ca-4ee8-adcd-<br>fe7e2e423d69 | power on   | active            | False     |
fe7e2e423d69 | power on | active
| f27bfbda-b69a-4d23-be07-93284d1c33f5 | None | 309a49d2-
c50a-46e5-89b1-9bd3906e8cc7 | power on | active | False
||
| f5787449-2e37-4737-93d0-84b18117f649 | None | aed26822-b803-43fc-b293-
f66e98b851ab | power on | active | False | |
| f119bc65-9e51-4d0d-ad45-58916f7e8097 | None | ce43d39d-24f7-4e19-
ac2e-11fa5417b46a | power on | active | | | False || |
| 70c68e66-6465-4fd0-a91c-c4210045641e | None | ca0ca01c-8312-4752-8590-
ffdfa14c7192 | power on | active | False |
| f06aed59-b987-4634-83d4-5bed8d35b0c9 | None | None 
         | None | available |
    +--------------------------------------+------
+--------------------------------------+-------------+--------------------
+-------------+
```
**8.** Set the maintenance status, and start the introspection process, for each new node. This process detects hardware properties of the nodes, and updates both the Ironic database and the JSON file.

\$ ironic node-set-maintenance <UUID> true

\$ openstack baremetal introspection start <UUID>

**9.** Repeat the commands in Step 8 for each new node.

**Caution:** You must not proceed until introspection is complete on each node. Δ

**10.**When the introspection process is complete for all the new nodes, the maintenance status for each must be reset to false:

\$ ironic node-set-maintenance <UUID> false

**11.**Repeat the command in Step 8 for each new node.

**12.** Each node must then be assigned a role within the cluster: Use the assign\_role.py script to assign roles to node.

```
$ ./assign_role.py <IP> <role> --file ~/newnodes.json
```
- **a.** For <IP>, substitute the IP address of the node's iDRAC.
- **b.** For <role>, substitute the role that the node will perform (compute or storage).

For example:

```
$ ./assign_role.py 192.168.110.122 compute --file ~/newnodes.json
```
**13.**Repeat the command in Step 12 for each new node, using its iDRAC IP address and node type.

**14.**The boot images used during deployment must be set for the new nodes. To get the UUIDs of the images:

\$ glance image-list

The display returns a list similar to this:

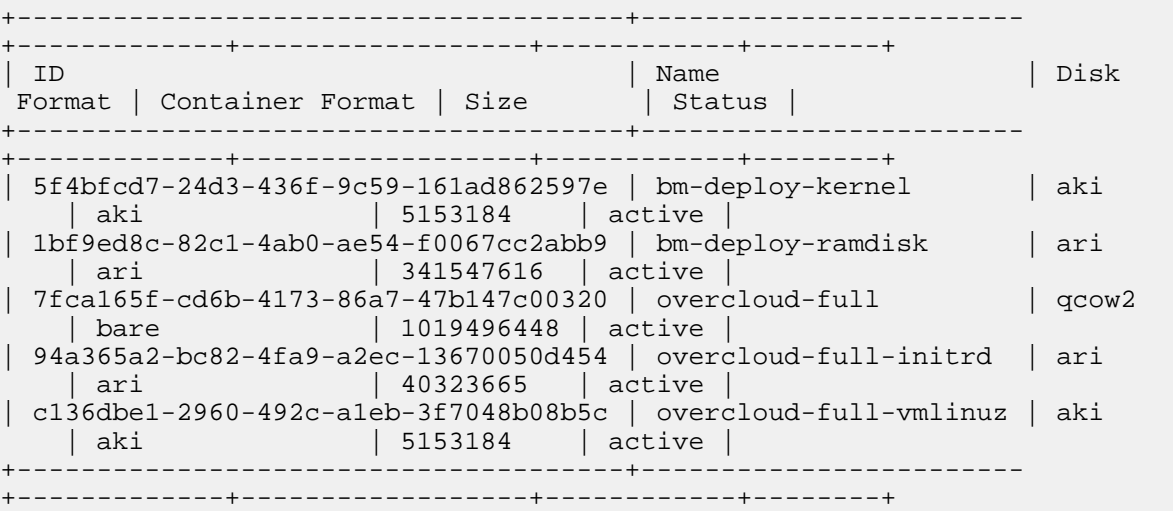

**15.**Set these UUIDs for each new nodes' deploy\_kernel and deploy\_ramdisk settings:

```
$ ironic node-update <UUID> add driver_info/
deploy_kernel='<kernel_image_ID>'
$ ironic node-update <UUID> add driver_info/
deploy_ramdisk='<ramdisk_image_ID>'
```
For example:

\$ ironic node-update f06aed59-b987-4634-83d4-5bed8d35b0c9 add driver\_info/ deploy\_kernel='5f4bfcd7-24d3-436f-9c59-161ad862597e'

\$ ironic node-update f06aed59-b987-4634-83d4-5bed8d35b0c9 add driver\_info/ deploy\_ramdisk='1bf9ed8c-82c1-4ab0-ae54-f0067cc2abb9'

**16.**Repeat the commands in Step 15 for each new node.

- **17.**The new nodes are ready to be deployed. Specify the new total number of Compute or Storage nodes to the deploy\_overcloud.py script, to have the cluster updated and the new nodes added and configured:
	- \$ ./deploy\_overcloud.py --computes 4 --storage 3 --vlans 201:250

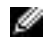

**Note:** This step will take some time, as the OS will be installed and the OpenStack software deployed and configured on the additional node(s).

**18.**If a Storage node was added, attach the new Storage node to Calamari:

**a.** Execute the Calamari initialization scripts that enables you to use Calamari services:

# ./config\_calamari\_nodes.sh <calamari\_node\_ip> <root\_password>

- **b.** Log into the Calamari web interface.
- **c.** Add the new Storage node to the Calamari group.

The new Storage node is now ready for use. The newly-added OSDs will automatically be used by existing Ceph pools that were created in the initial solution deployment.

The new nodes, and reconfigured cluster, are now ready for use.

## <span id="page-9-0"></span>**Getting Help**

This appendix details contact and reference information for the Dell Red Hat® OpenStack Cloud Solution with Red Hat OpenStack Platform.

### <span id="page-9-1"></span>**Contacting Dell**

For customers in the United States, call 800-WWW-DELL (800-999-3355).

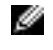

**Note:** If you do not have an active Internet connection, you can find contact information on your purchase invoice, packing slip, bill, or Dell product catalog.

Dell provides several online and telephone-based support and service options. Availability varies by country and product, and some services may not be available in your area. To contact Dell for sales, technical support, or customer service issues:

- **1.** Visit *[dell.com/support](http://www.dell.com/support)*.
- **2.** Click your country/region at the bottom of the page. For a full listing of country/region, click **All**.
- **3.** Click **All Support** from the **Support** menu.
- **4.** Select the appropriate service or support link based on your need.
- **5.** Choose the method of contacting Dell that is convenient for you.

#### <span id="page-9-2"></span>**References**

Additional information can be obtained at <http://www.dell.com/en-us/work/learn/openstack-cloud> or by emailing *[openstack@dell.com](mailto:openstack@dell.com)* 

If you need additional services or implementation help, please contact your Dell sales representative.

#### <span id="page-9-3"></span>**To Learn More**

For more information on the Dell Red Hat® OpenStack Cloud Solution visit [http://www.dell.com/learn/us/](http://www.dell.com/learn/us/en/04/solutions/red-hat-openstack) [en/04/solutions/red-hat-openstack](http://www.dell.com/learn/us/en/04/solutions/red-hat-openstack).

© 2014-2016 Dell Inc. All rights reserved. Trademarks and trade names may be used in this document to refer to either the entities claiming the marks and names or their products. Specifications are correct at date of publication but are subject to availability or change without notice at any time. Dell and its affiliates cannot be responsible for errors or omissions in typography or photography. Dell's Terms and Conditions of Sales and Service apply and are available on request. Dell service offerings do not affect consumer's statutory rights.

Dell, the DELL logo, the DELL badge, and PowerEdge are trademarks of Dell Inc.